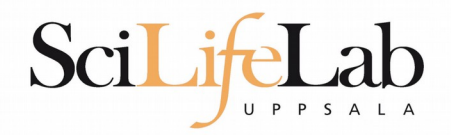

### Linux Introduction

151116 Martin Dahlö martin.dahlo@scilifelab.uu.se

**Enabler for Life Sciences** 

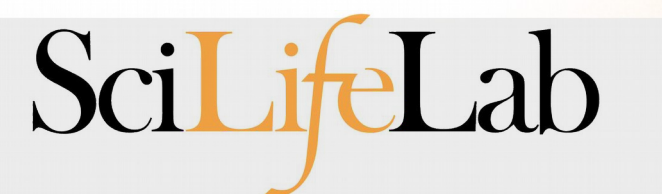

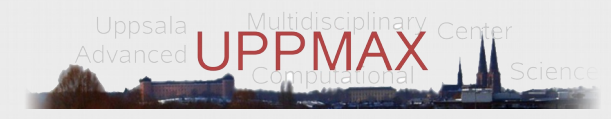

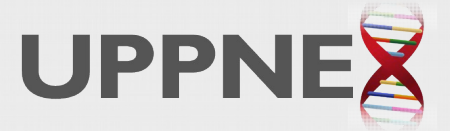

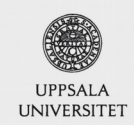

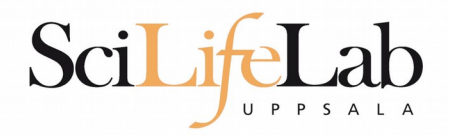

### Linux **Introduction**

You will not learn this now. Google it or look at lecture slides when you need it.

Practice makes perfect :)

SciLifeLab

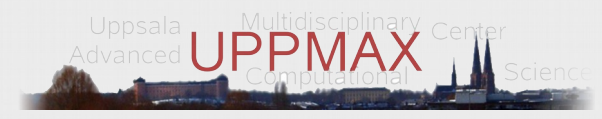

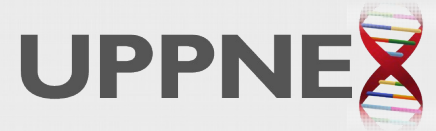

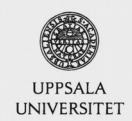

**Enabler for Life Sciences** 

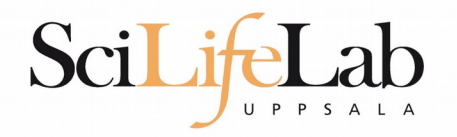

### **UPPMAX**

- Uppsala Multidisciplinary Center for Advanced Computational Science
	- (Uppsala supercomupter center)
- **Clusters** 
	- **Milou**
	- **Tintin**
- **Uses Linux**

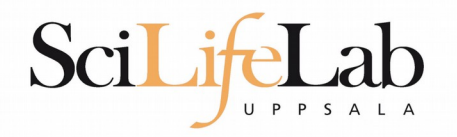

### **UPPMAX**

- Uppsala Multidisciplinary Center for Advanced Computational Science
	- (Uppsala supercomupter center)
- **Clusters** 
	- **Milou**
	- **Tintin**
- **Uses Linux**

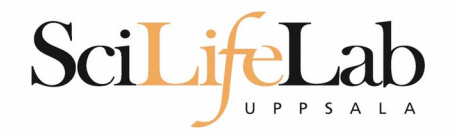

# **Why Text?**

- UPPMAX is only accessible through SSH (Secure Shell) for security and speed
	- Command Line Interface (CLI)

- Scary at first, but wonderful to work with
	- Automation and scripts
	- Super computing not possible without it

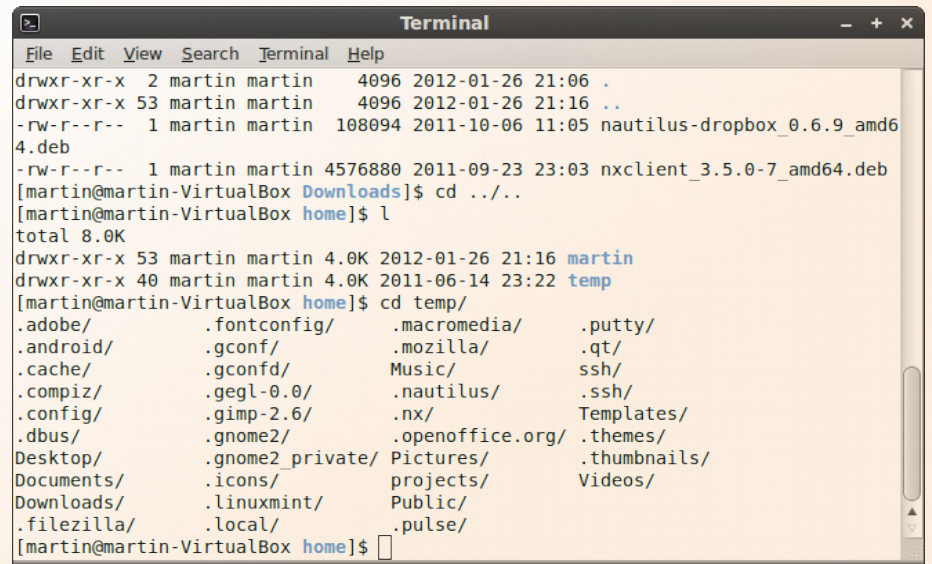

#### SciLifeLab UPPSALA

# **Navigation Commands**

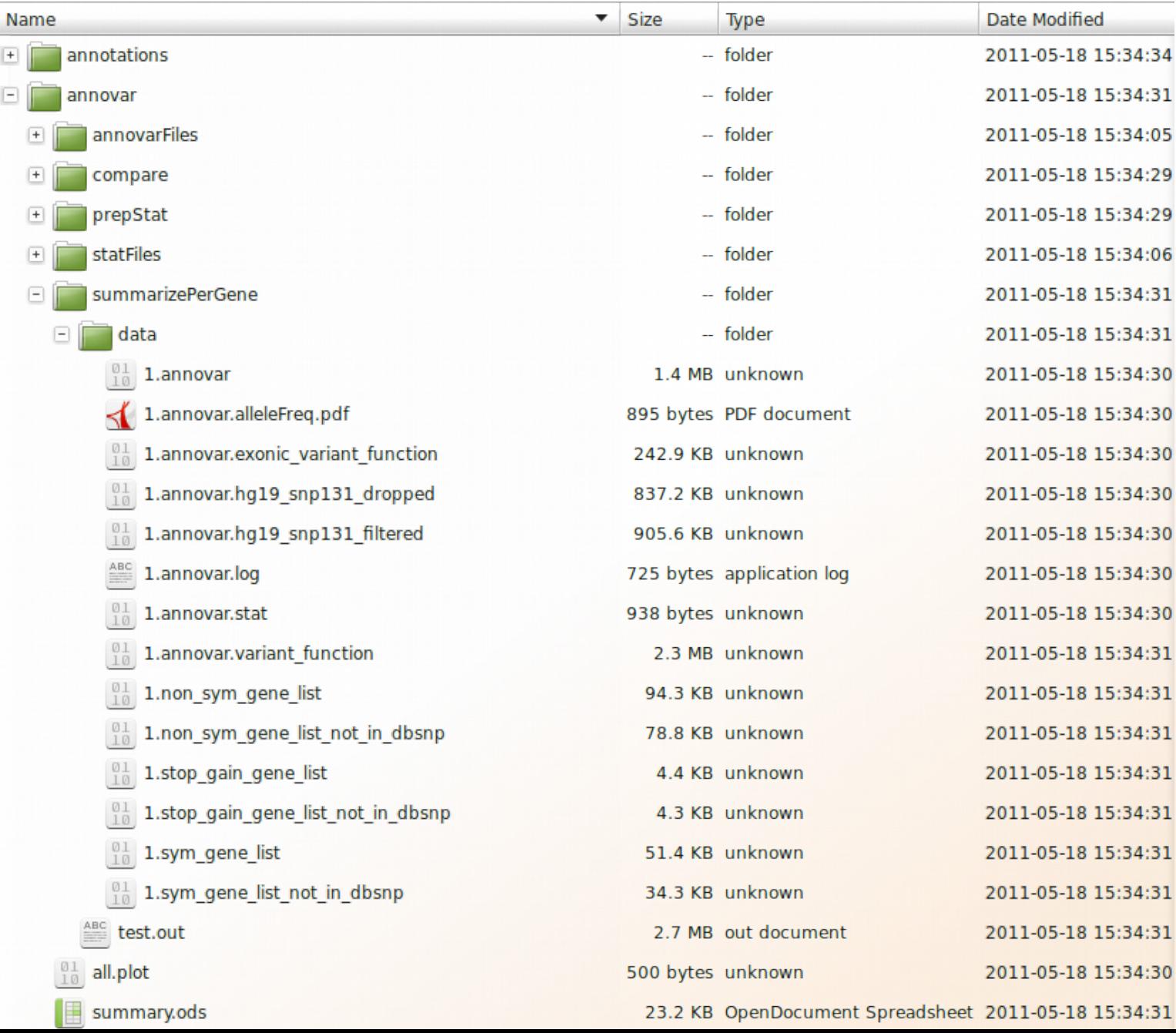

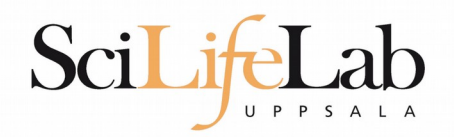

### **- Is – list the content of a directory**

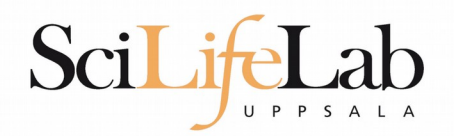

### **- Is – list the content of a directory**

[dahlo@kalkyl4 dir]\$

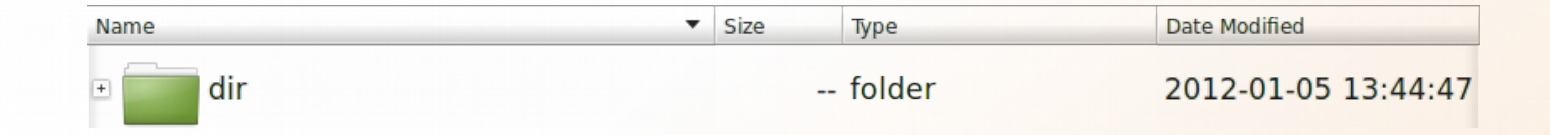

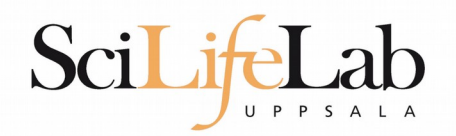

### **- Is – list the content of a directory**

[dahlo@kalkyl4 dir]\$ ls anotherFile.doc directory1 file1.txt file2.old secondDirectory

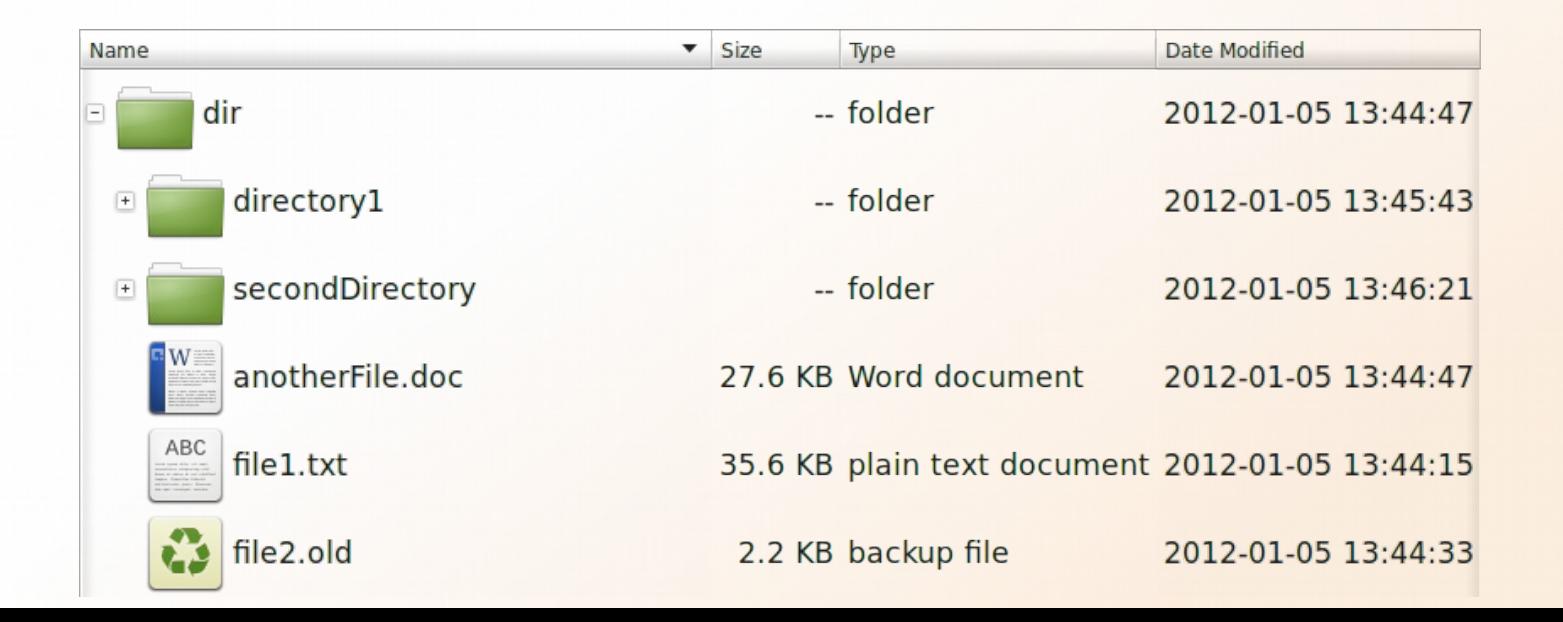

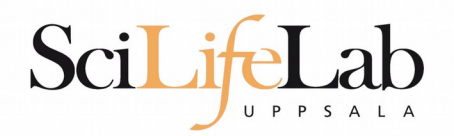

### **- Is – list the content of a directory**

Idahlo@kalkvl4 dirl\$ ls -l total 192 -rw-r--r-- 1 dahlo uppmax 28214 Jan 5 13:44 anotherFile.doc drwxr-xr-x 2 dahlo uppmax 4096 Jan 5 13:45 directory1 -rw-r--r-- 1 dahlo uppmax 36458 Jan 5 13:44 file1.txt -rw-r--r-- 1 dahlo uppmax 2273 Jan 5 13:44 file2.old drwxr-xr-x 2 dahlo uppmax 4096 Jan 5 13:46 secondDirectory

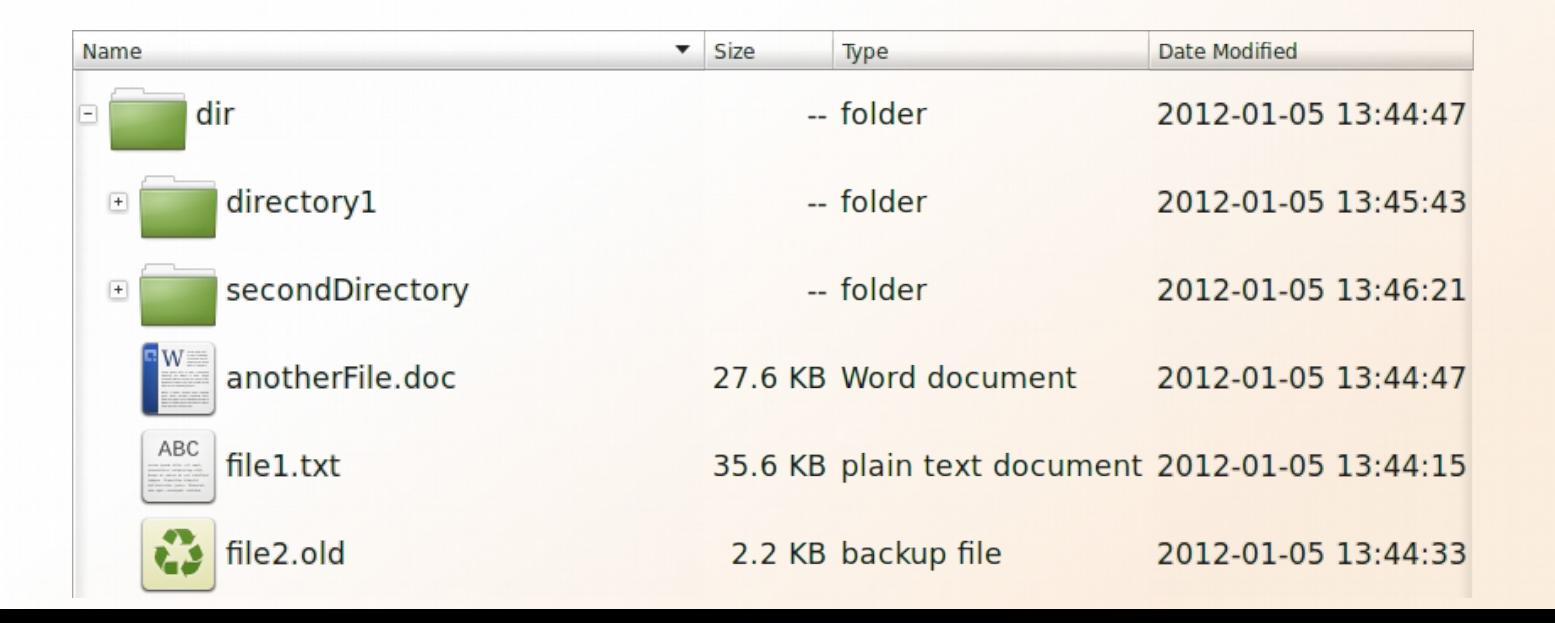

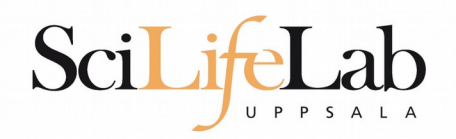

 $\overline{\phantom{a}}$  Size

Type

Date Modified

- cd change working directory
	- cd <directory name> = down
	- $\bullet$  cd  $\bullet$  = up

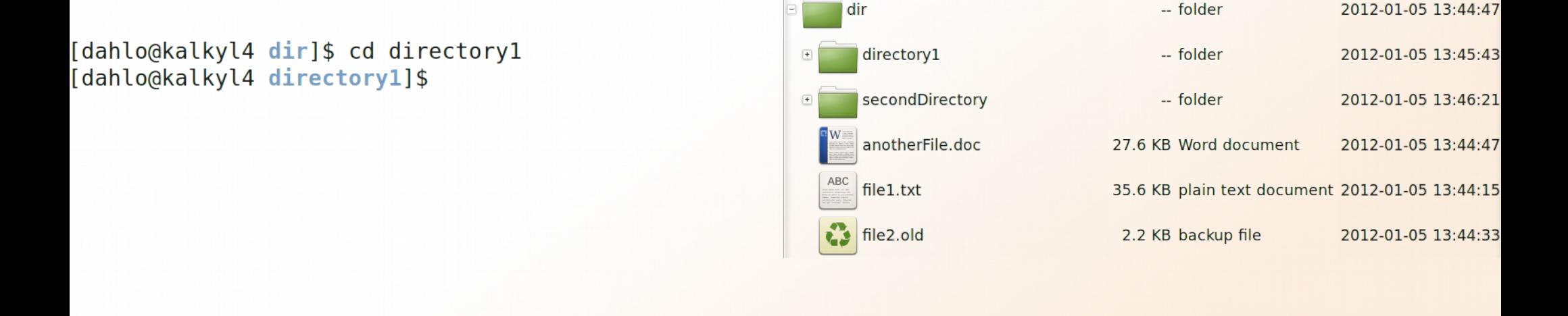

Name

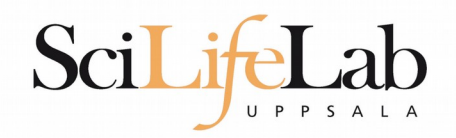

- cd change working directory
	- cd <directory name> = down
	- $\text{- cd}$   $\ldots$  = up

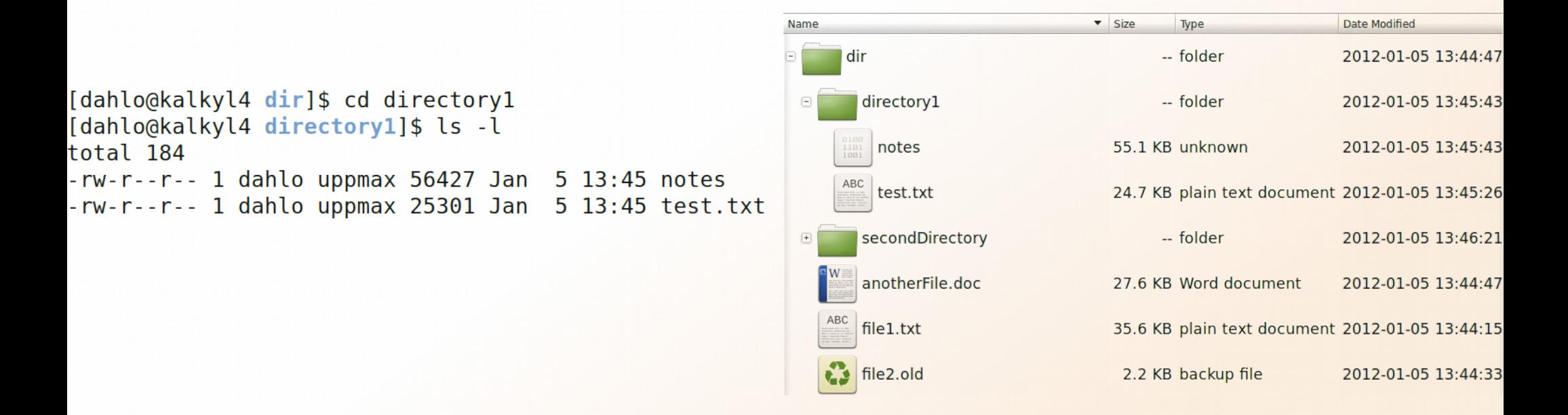

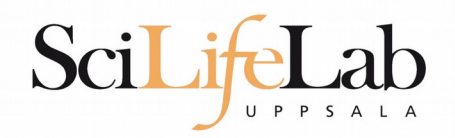

 $\overline{\phantom{a}}$  Size

2.2 KB backup file

Date Modified

2012-01-05 13:44:47

2012-01-05 13:45:43

2012-01-05 13:46:21

2012-01-05 13:46:21

2012-01-05 13:46:09

2012-01-05 13:44:47

2012-01-05 13:44:33

- cd change working directory
	- cd <directory name> = down
	- $\bullet$  cd  $\bullet$  = up

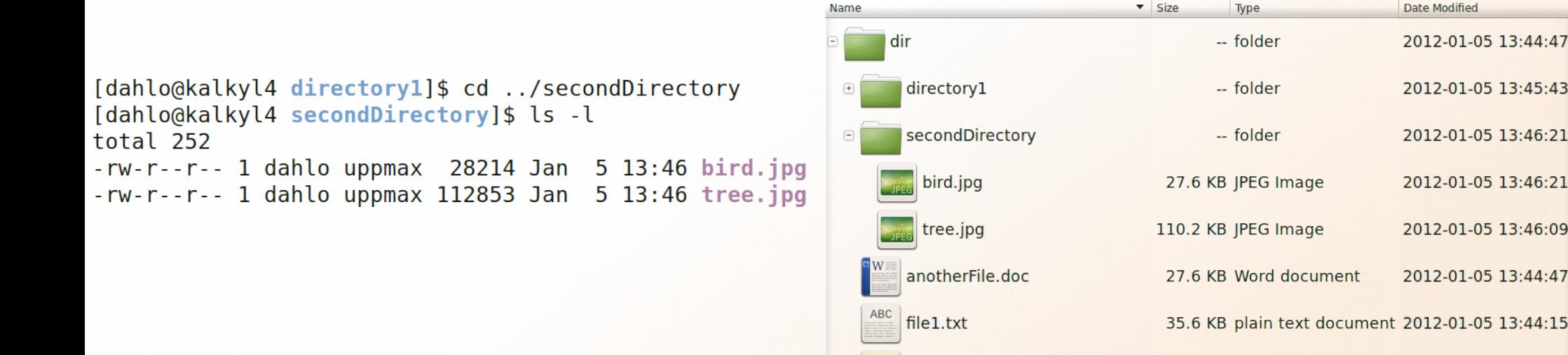

Name

file2.old

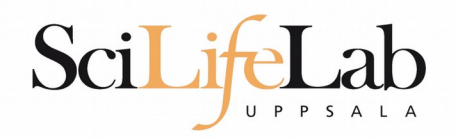

- cd change working directory
	- cd <directory name> = down
	- $\text{- cd}$   $\ldots$  = up

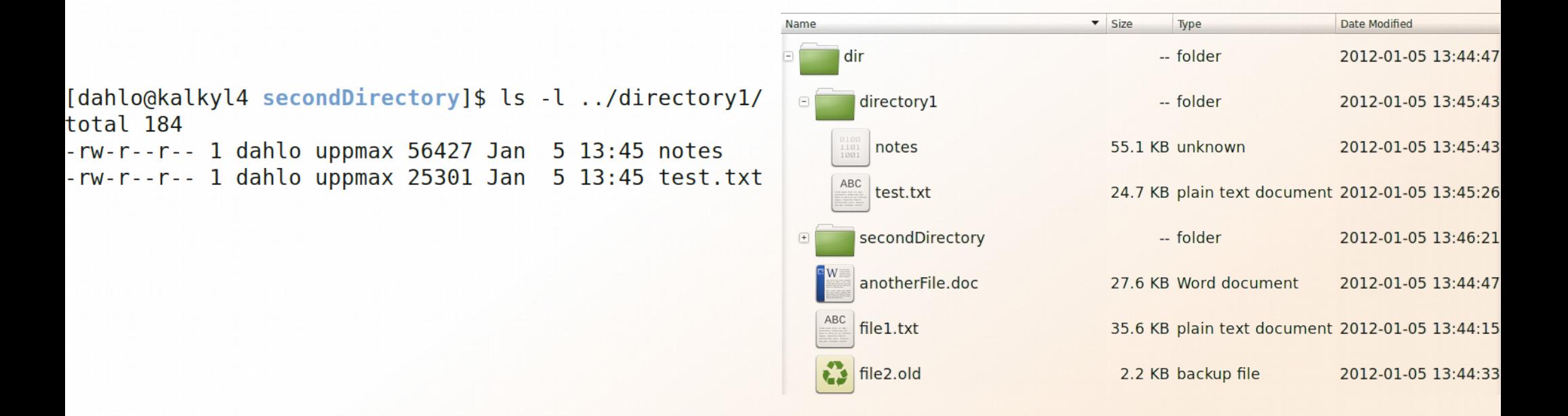

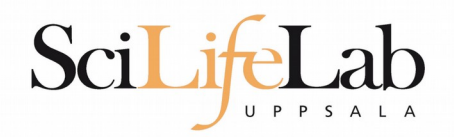

• pwd – print working directory

[dahlo@kalkyl4 dir]\$ pwd /home/dahlo/glob/work/testarea/temp/dir

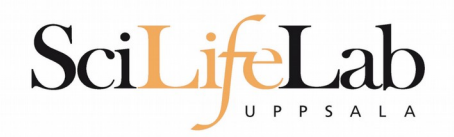

• pwd – print working directory

[dahlo@kalkyl4 dir]\$ pwd /home/dahlo/glob/work/testarea/temp/dir

[dahlo@kalkyl4 dir]\$ cd directory1/ [dahlo@kalkyl4 directory1]\$ pwd /home/dahlo/glob/work/testarea/temp/dir/directory1

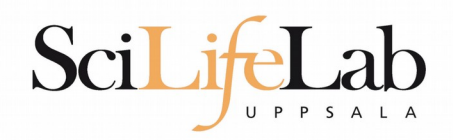

- **Summary** 
	- **Is** list content of directroy
	- cd change working directory
	- pwd print working directory

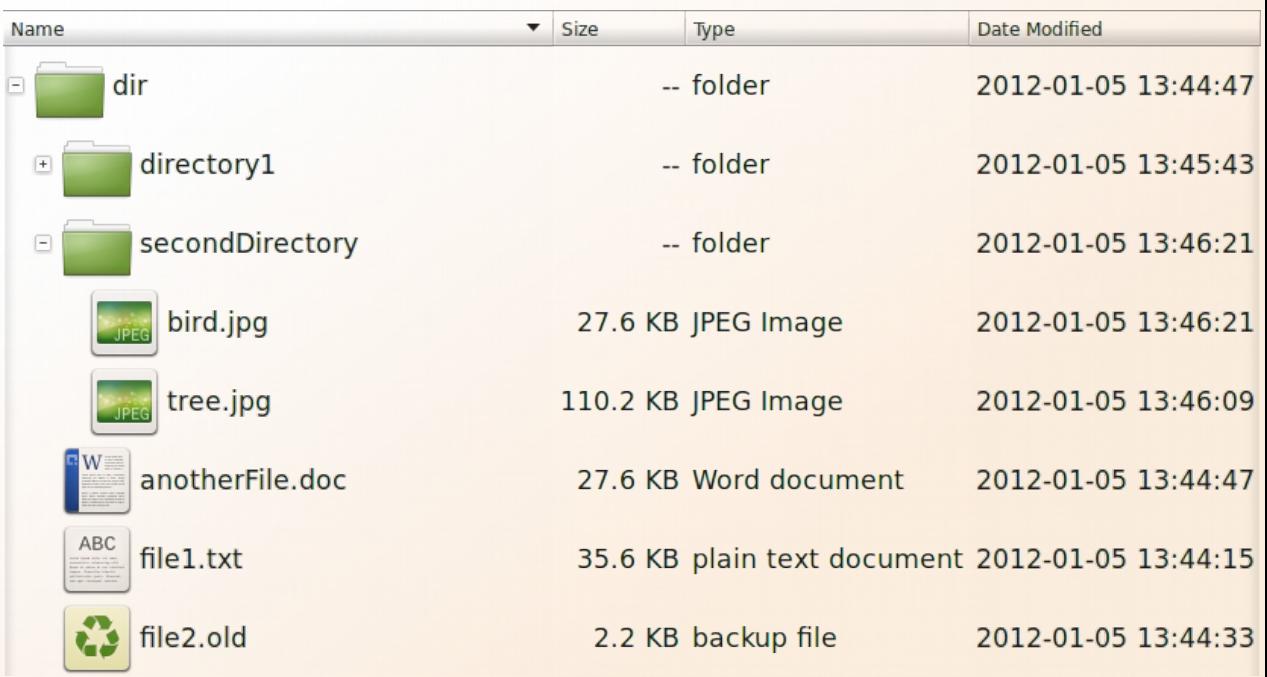

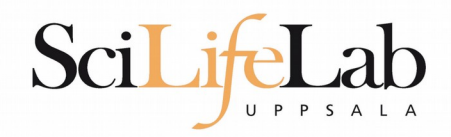

- Copy a file
	- cp <name of original> <name of copy>

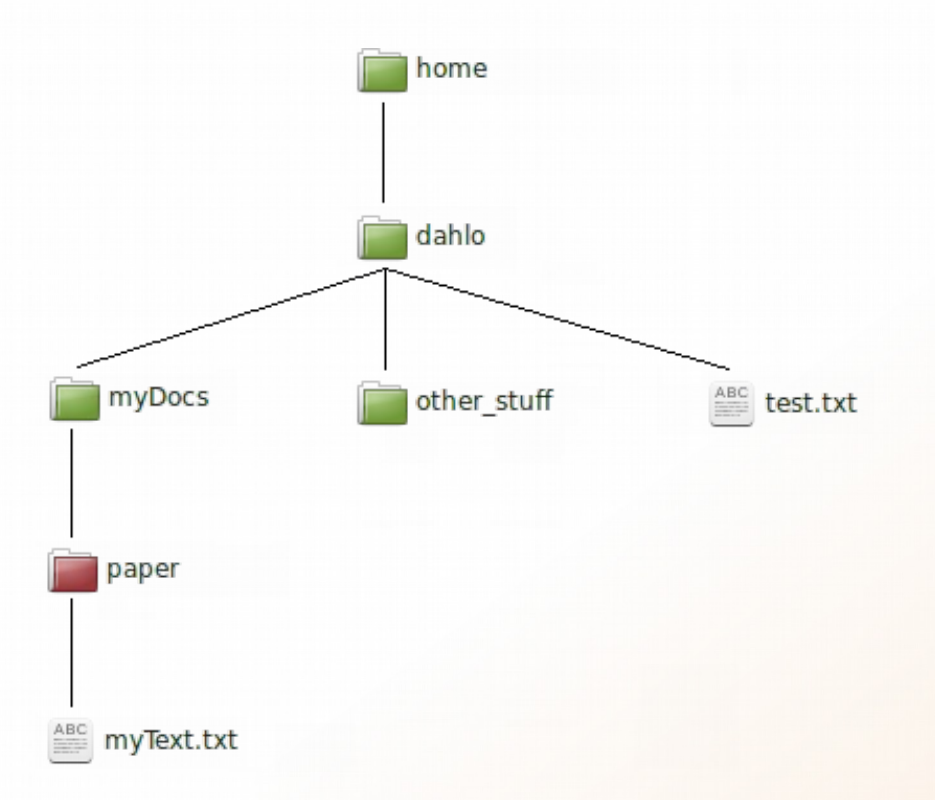

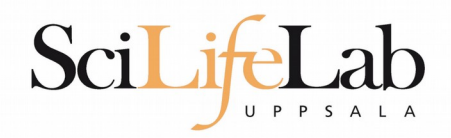

- Copy a file
	- cp <name of original> <name of copy>

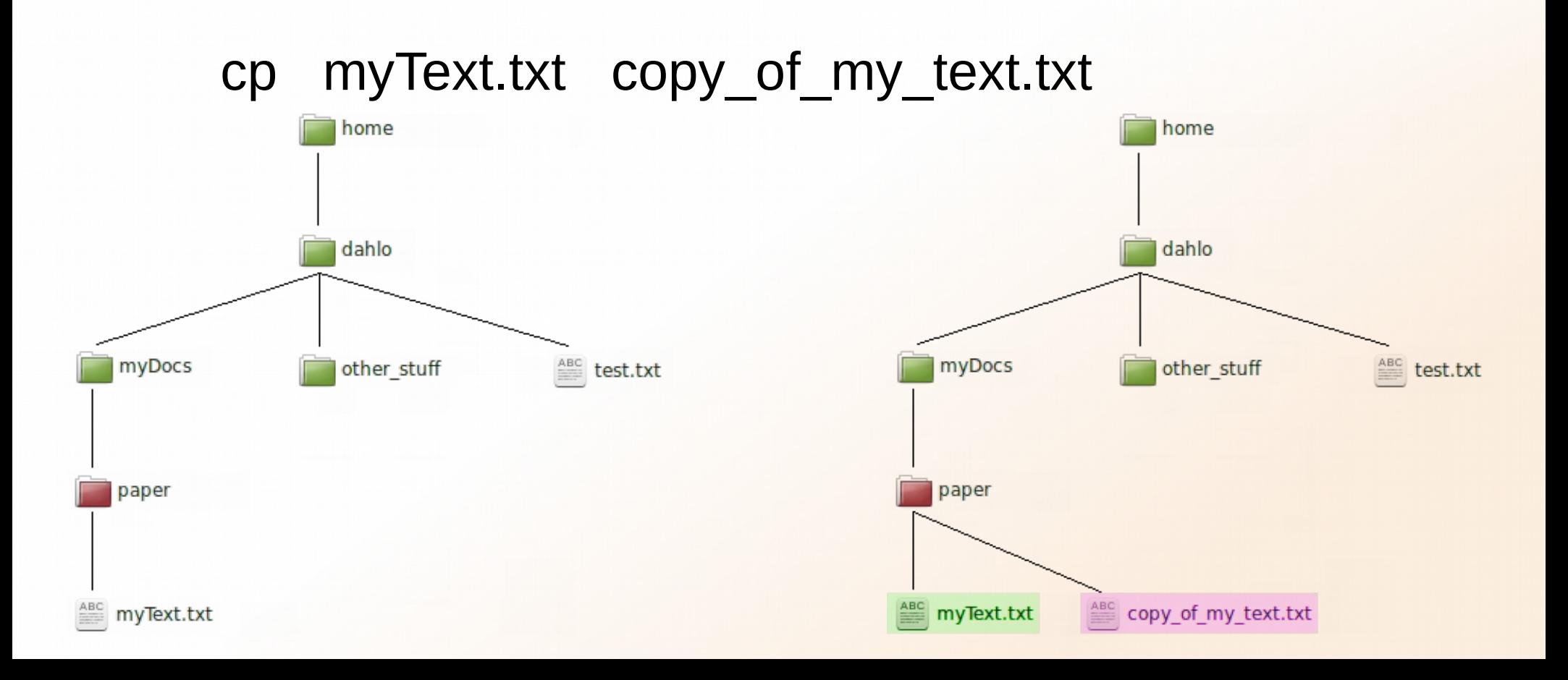

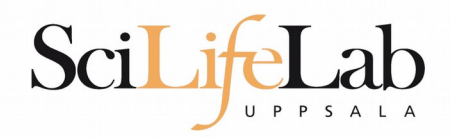

Copy a file

cp <name of original> <name of copy>

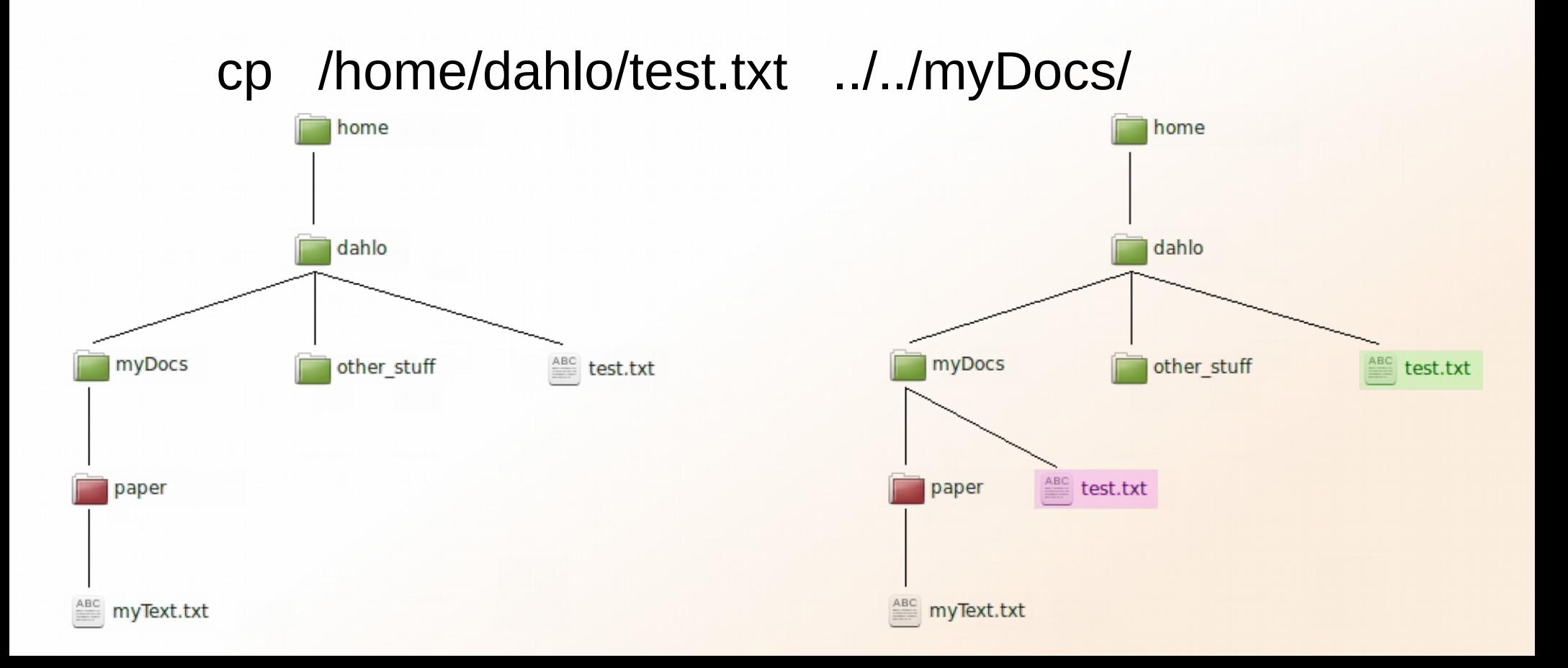

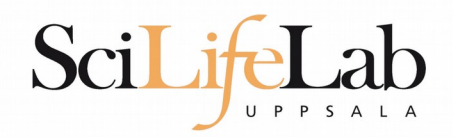

Move a file

mv <name of original> <name of copy>

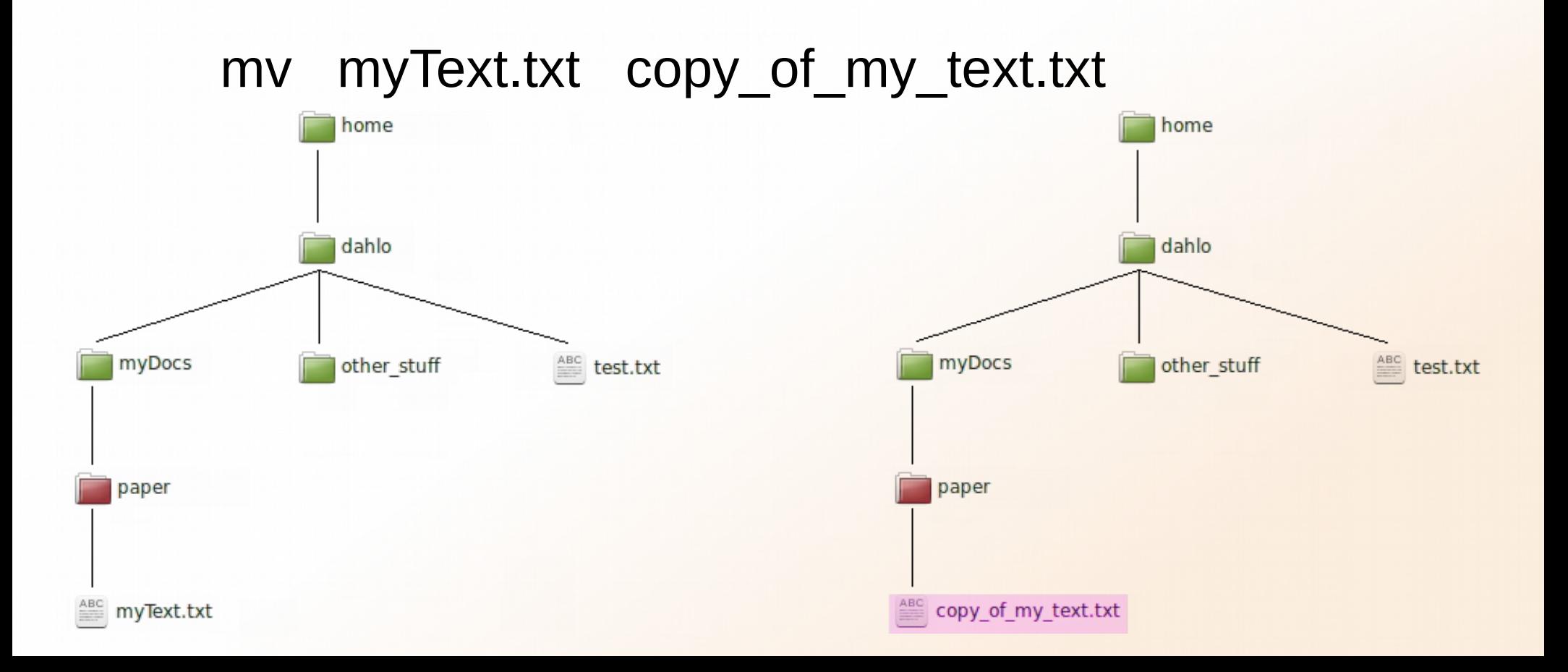

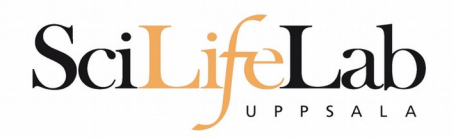

Move a file

mv <name of original> <name of copy>

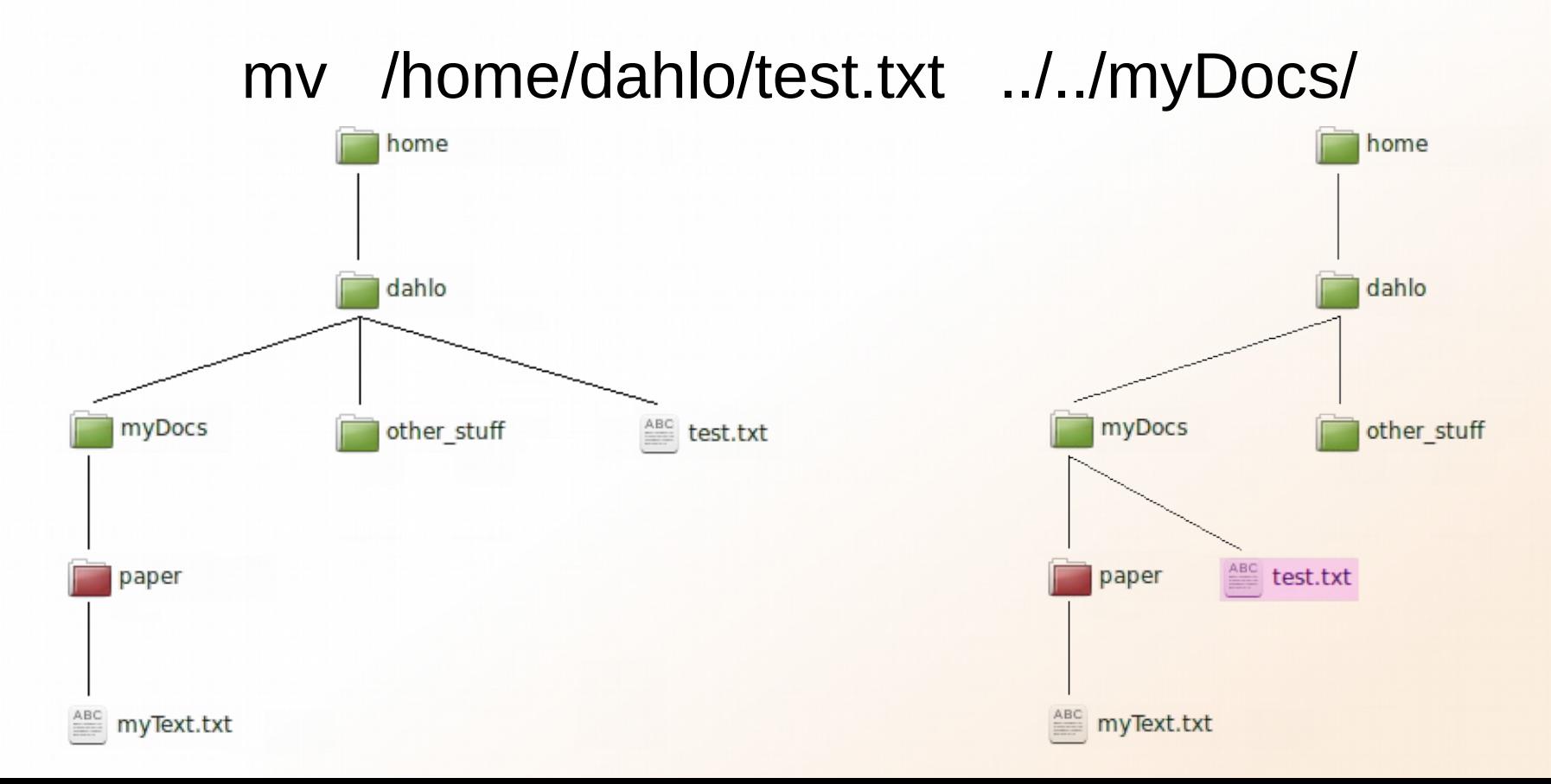

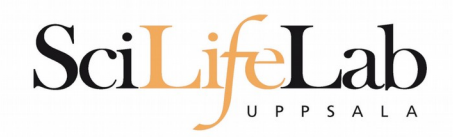

View content of a file

less <file name>

less readme.txt

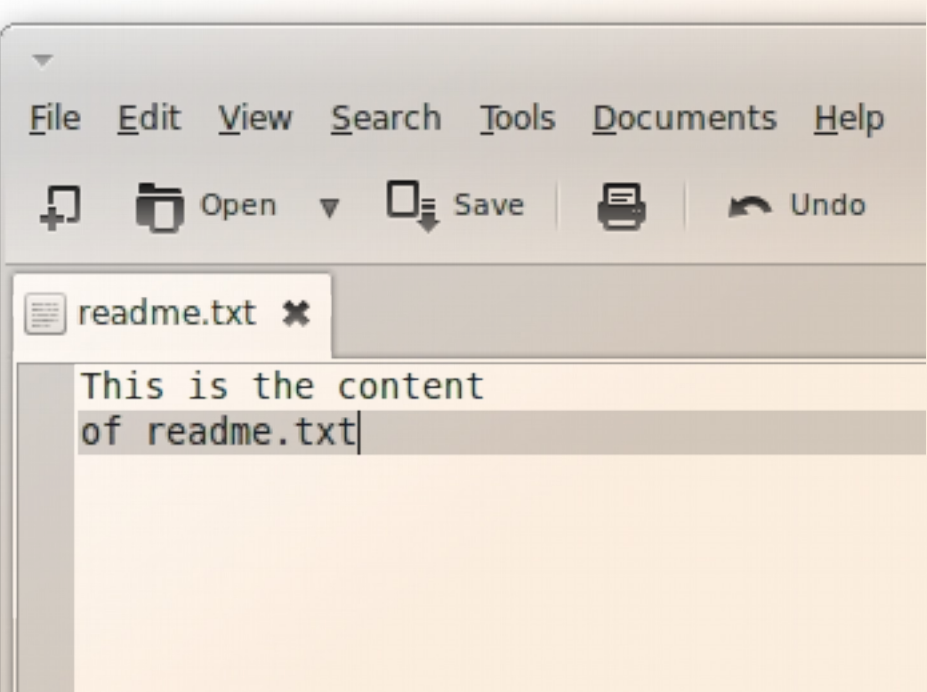

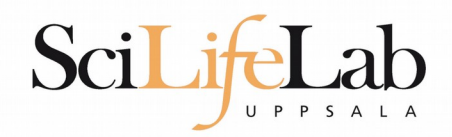

### View content of a file

less <file name>

#### less readme.txt

This is the content of readme.txt

readme.txt (END)

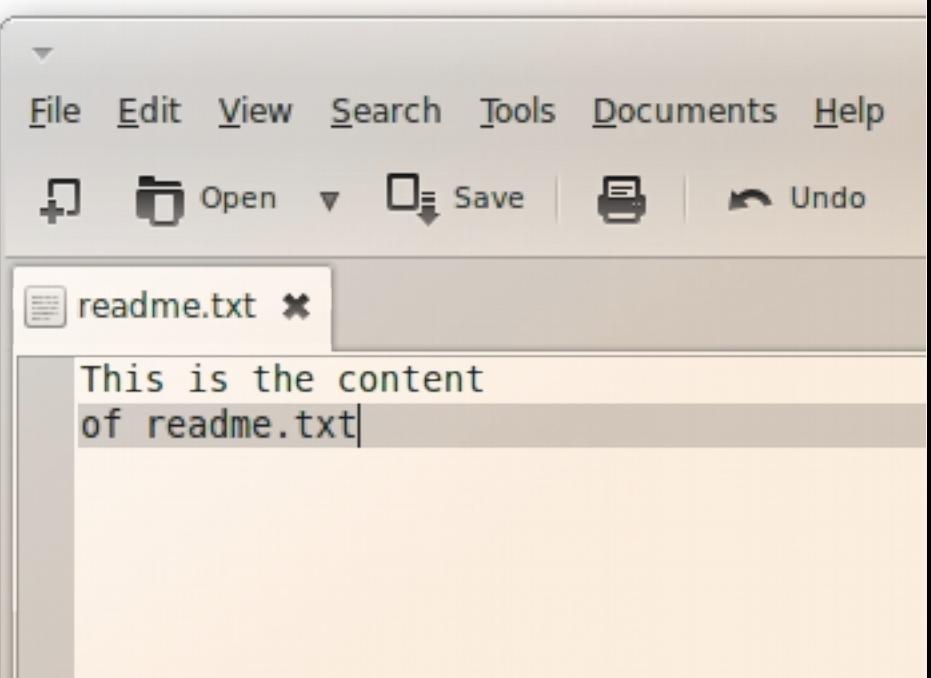

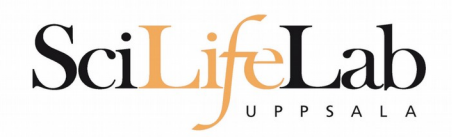

### View content of a file

less <file name>

#### less readme.txt

This is the content of readme.txt

readme.txt (END)

(q to exit)

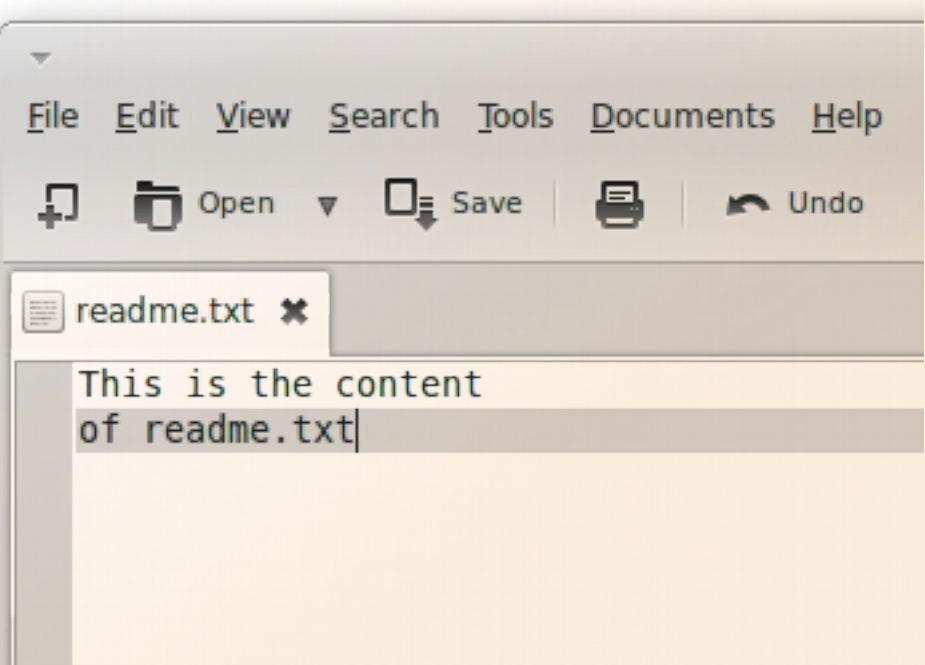

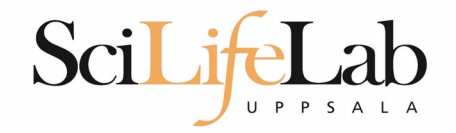

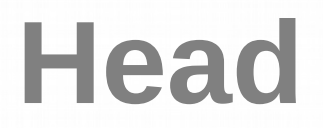

### View the first rows of a file

- head <filename>

[dahlo@dahlo dahlo]\$

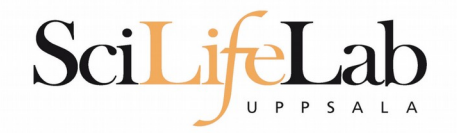

### View the first rows of a file

#### • head <filename>

```
[dahlo@dahlo dahlo]$ ls -l
total 57
drwxrwxrwx 1 root root 4096 2012-09-14 10:16
                          0 2012-01-17 08:28
drwxrwxrwx 1 root root
drwxrwxrwx 1 root root
                          02012 - 01 - 2821:41drwxrwxrwx 1 root root
                       0 2012-08-22 17:06
                                               ivDoc:
drwxrwxrwx 1 root root
                         0 2012-01-29 01:10 other stuf
                          36 2012-09-13 15:16 readme.txt
-rwxrwxrwx 1 root root
-rwxrwxrwx 1 root root 53027 2012-09-12 10:31 test.txt
[dahlo@dahlo dahlo]$
```
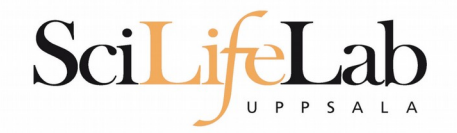

### View the first rows of a file

#### • head <filename>

```
[dahlo@dahlo dahlo]$ ls -l
total 57
drwxrwxrwx 1 root root 4096 2012-09-14 10:16
                           0 2012-01-17 08:28
drwxrwxrwx 1 root root
drwxrwxrwx 1 root root
                           02012 - 01 - 2821:41drwxrwxrwx 1 root root
                        02012 - 08 - 2217:06ivDoc
                         0 2012-01-29 01:10 other stuf
drwxrwxrwx 1 root root
                          36 2012-09-13 15:16 readme.txt
-rwxrwxrwx 1 root root
-rwxrwxrwx 1 root root 53027 2012-09-12 10:31 test.txt
[dahlo@dahlo dahlo]$
[dahlo@dahlo dahlo]$ head test.txt
```
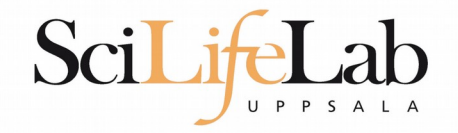

### View the first rows of a file

#### • head <filename>

```
[dahlo@dahlo dahlo]$ ls -l
total 57
drwxrwxrwx 1 root root 4096 2012-09-14 10:16
drwxrwxrwx 1 root root 0 2012-01-17 08:28
drwxrwxrwx 1 root root 0 2012-01-28 21:41
drwxrwxrwx 1 root root 0 2012-08-22 17:06
drwxrwxrwx 1 root root 0 2012-01-29 01:10 other stuf
-rwxrwxrwx 1 root root
                         36 2012-09-13 15:16 readme.txt
-rwxrwxrwx 1 root root 53027 2012-09-12 10:31 test.txt
[dahlo@dahlo dahlo]$
[dahlo@dahlo dahlo]$ head test.txt
This file contains any messages produced by compilers while
running configure, to aid debugging if configure makes a mistake.
It was created by PSNC DRMAA for SLURM configure 1.0.5, which was
generated by GNU Autoconf 2.67. Invocation command line was
  $ ./configure --with-slurm-inc=/usr/include/slurm --with-slurm-lib=/usr/lib64/slurm --prefix=/bubo/sw/apps/build/slurn
-drmaa/1.0.5
```
## --------- ## ## Platform. ## [dahlo@dahlo dahlo]\$

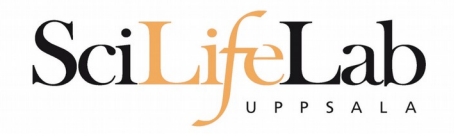

### View the first n rows of a file

#### • head -n  $\leq$ nr of lines $>$   $\leq$ filename $>$

```
[dahlo@dahlo dahlo]$ ls -l
total 57
drwxrwxrwx 1 root root 4096 2012-09-14 10:16
drwxrwxrwx 1 root root
                          02012 - 01 - 1708:28drwxrwxrwx 1 root root 0 2012-01-28 21:41
drwxrwxrwx 1 root root 0 2012-08-22 17:06
drwxrwxrwx 1 root root 0 2012-01-29 01:10 other stuf
-rwxrwxrwx 1 root root
                         36 2012-09-13 15:16 readme.txt
-rwxrwxrwx 1 root root 53027 2012-09-12 10:31 test.txt
[dahlo@dahlo dahlo]$
[dahlo@dahlo dahlo]$ head -n 3 test.txt
This file contains any messages produced by compilers while
running configure, to aid debugging if configure makes a mistake.
```
[dahlo@dahlo dahlo]\$

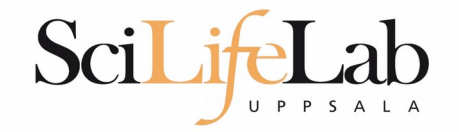

### View the last rows of a file

#### tail <filename>

```
[dahlo@dahlo dahlo]$ ls -l
total 57
drwxrwxrwx 1 root root 4096 2012-09-14 10:16
drwxrwxrwx 1 root root
                          0 2012-01-17 08:28
                        02012 - 01 - 2821:41drwxrwxrwx 1 root root
drwxrwxrwx 1 root root 0 2012-08-22 17:06
                                               1VDoc
drwxrwxrwx 1 root root
                          02012 - 01 - 2901:1036 2012-09-13 15:16 readme.txt
-rwxrwxrwx 1 root root
- rwxrwxrwx 1 root root 53027 2012-09-12 10:31 test.txt
[dahlo@dahlo dahlo]$
[dahlo@dahlo dahlo]$ tail test.txt
#define HAVE STRCASECMP 1
#define HAVE STRCHR 1
#define HAVE STRDUP 1
#define HAVE STRERROR 1
#define HAVE STRNDUP 1
#define HAVE STRSTR 1
#define HAVE STRTOL 1
#define HAVE VASPRINTF 1
configure: exit 0
[dahlo@dahlo dahlo]$
```
# **Tail**

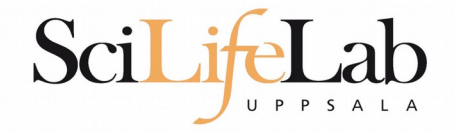

# **Tail**

### View the last n rows of a file

#### tail -n <nr of lines> <filename>

```
[dahlo@dahlo dahlo]$ ls -l
total 57
drwxrwxrwx 1 root root 4096 2012-09-14 10:16
drwxrwxrwx 1 root root 0 2012-01-17 08:28
drwxrwxrwx 1 root root 0 2012-01-28 21:41
drwxrwxrwx 1 root root 0 2012-08-22 17:06
                                             nvDo
drwxrwxrwx 1 root root 0 2012-01-29 01:10
                                             )ther stuf
                         36 2012-09-13 15:16 readme.txt
-rwxrwxrwx 1 root root
- rwxrwxrwx 1 root root 53027 2012-09-12 10:31 test.txt
[dahlo@dahlo dahlo]$
[dahlo@dahlo dahlo]$ tail -n 3 test.txt
#define HAVE VASPRINTF 1
```
configure: exit 0 [dahlo@dahlo dahlo]\$

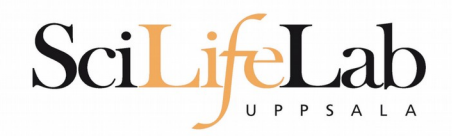

 Edit content of a file nano <file name>

nano readme.txt

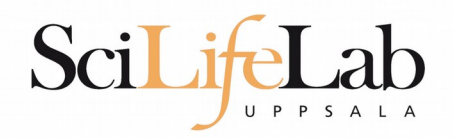

- Edit content of a file
	- nano <file name> nano readme.txt  $\wedge$  = ctrl

#### **GNU nano 2.2.6**

File: readme.txt

This is the content  $of$  readme.txt

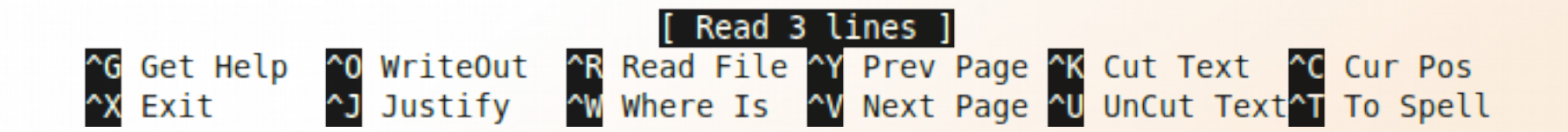

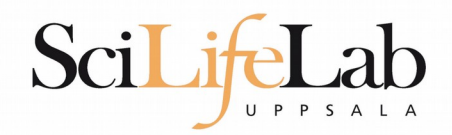

**Remove a file** 

rm <file name>

- Ex. rm readme.txt rm ../../../file1.txt rm /home/dahlo/test.txt
- There is no trash bin in Linux! Gone is gone..

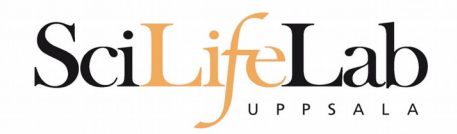

\*

Works with most Linux commands

```
[dahlo@dahlo dir]$ ls -l
total 68
-rwxrwxrwx 1 root root 28214 2012-01-05 13:44 anotherFile.doc
drwxrwxrwx 1 root root 0 2012-01-17 08:28 directory1
-rwxrwxrwx 1 root root 36458 2012-01-05 13:44 file1.txt
-rwxrwxrwx 1 root root 2273 2012-01-05 13:44 file2.old
drwxrwxrwx 1 root root
                          0 2012-01-17 08:28 secondDirectory
[dahlo@dahlo dir]$
```
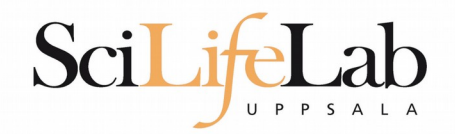

\*

Works with most Linux commands

```
[dahlo@dahlo dir]$ ls -l
total 68
-rwxrwxrwx 1 root root 28214 2012-01-05 13:44 anotherFile.doc
                          0 2012-01-17 08:28 directory1
drwxrwxrwx 1 root root
-rwxrwxrwx 1 root root 36458 2012-01-05 13:44 file1.txt
-rwxrwxrwx 1 root root 2273 2012-01-05 13:44 file2.old
drwxrwxrwx 1 root root
                          0 2012-01-17 08:28 secondDirectory
[dahlo@dahlo dir]$
[dahlo@dahlo dir]$ ls -l *.txt
-rwxrwxrwx 1 root root 36458 2012-01-05 13:44 file1.txt
[dahlo@dahlo dir]$
```
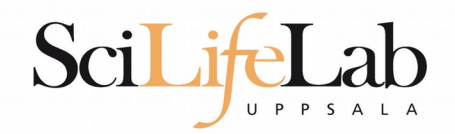

\*

Works with most Linux commands

```
[dahlo@dahlo dir]$ ls -l
total 68
-rwxrwxrwx 1 root root 28214 2012-01-05 13:44 anotherFile.doc
drwxrwxrwx 1 root root 0 2012-01-17 08:28 directory1
-rwxrwxrwx 1 root root 36458 2012-01-05 13:44 file1.txt
-rwxrwxrwx 1 root root 2273 2012-01-05 13:44 file2.old
                          0 2012-01-17 08:28 secondDirectory
drwxrwxrwx 1 root root
[dahlo@dahlo dir]$
[dahlo@dahlo dir]$ ls -l *.txt
-rwxrwxrwx 1 root root 36458 2012-01-05 13:44 file1.txt
[dahlo@dahlo dir]$
[dahlo@dahlo dir]$ ls -l file*
-rwxrwxrwx 1 root root 36458 2012-01-05 13:44 filel.txt
-rwxrwxrwx 1 root root 2273 2012-01-05 13:44 file2.old
[dahlo@dahlo dir]$
```
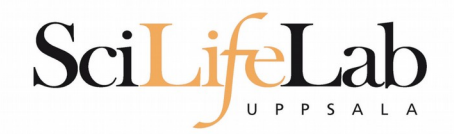

#### \*

#### Works with most Linux commands

#### Ex: cp \*.txt directory1/

```
[dahlo@dahlo dir]$ ls -l
total 68
-rwxrwxrwx 1 root root 28214 2012-01-05 13:44 anotherFile.doc
drwxrwxrwx 1 root root 0 2012-01-17 08:28 directory1
-rwxrwxrwx 1 root root 36458 2012-01-05 13:44 file1.txt
-rwxrwxrwx 1 root root 2273 2012-01-05 13:44 file2.old
                          0 2012-01-17 08:28 secondDirectory
drwxrwxrwx 1 root root
[dahlo@dahlo dir]$
[dahlo@dahlo dir]$ ls -l *.txt
-rwxrwxrwx 1 root root 36458 2012-01-05 13:44 file1.txt
[dahlo@dahlo dir]$
[dahlo@dahlo dir]$ ls -l file*
-rwxrwxrwx 1 root root 36458 2012-01-05 13:44 filel.txt
-rwxrwxrwx 1 root root 2273 2012-01-05 13:44 file2.old
[dahlo@dahlo dir]$
```
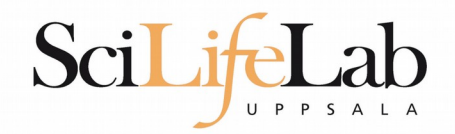

#### \*

Works with most Linux commands

#### Ex: rm \*.tmp

```
[dahlo@dahlo dir]$ ls -l
total 68
-rwxrwxrwx 1 root root 28214 2012-01-05 13:44 anotherFile.doc
drwxrwxrwx 1 root root 0 2012-01-17 08:28 directory1
-rwxrwxrwx 1 root root 36458 2012-01-05 13:44 file1.txt
-rwxrwxrwx 1 root root 2273 2012-01-05 13:44 file2.old
                          0 2012-01-17 08:28 secondDirectory
drwxrwxrwx 1 root root
[dahlo@dahlo dir]$
[dahlo@dahlo dir]$ ls -l *.txt
-rwxrwxrwx 1 root root 36458 2012-01-05 13:44 file1.txt
[dahlo@dahlo dir]$
[dahlo@dahlo dir]$ ls -l file*
-rwxrwxrwx 1 root root 36458 2012-01-05 13:44 file1.txt
-rwxrwxrwx 1 root root 2273 2012-01-05 13:44 file2.old
[dahlo@dahlo dir]$
```
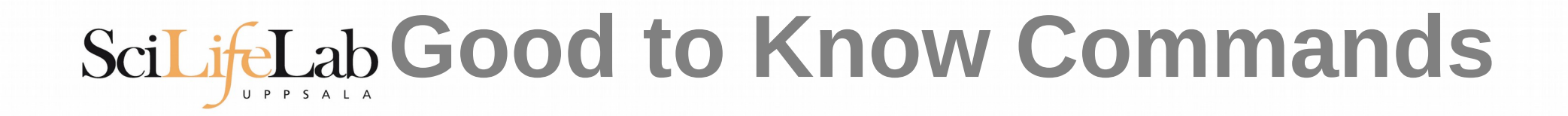

**Never** write a path or filename without it!

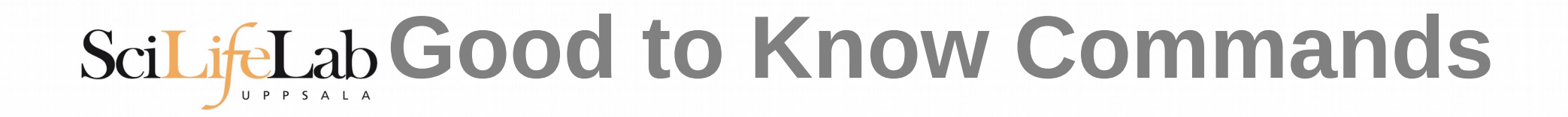

#### **Never** write a path or filename without it!

```
[dahlo@dahlo-linux dir]$ ls -l
total 68
-rwxrwxrwx 1 root root 28214 2012-01-05 13:44 anotherFile.doc
drwxrwxrwx 1 root root 0 2012-01-17 08:28 directory1
-rwxrwxrwx 1 root root 36458 2012-01-05 13:44 file1.txt
-rwxrwxrwx 1 root root 2273 2012-01-05 13:44 file2.old
drwxrwxrwx 1 root root 0 2012-01-17 08:28 secondDirectory
[dahlo@dahlo-linux dir]$ nano fi
```
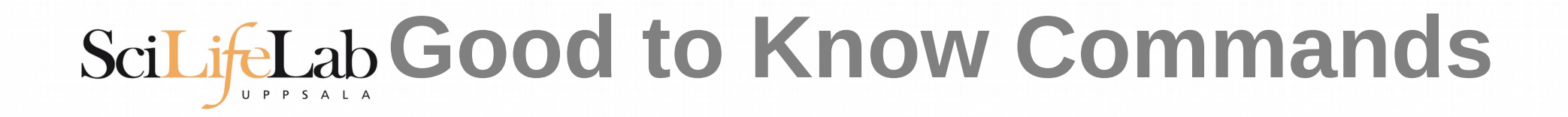

#### **Never** write a path or filename without it!

[dahlo@dahlo-linux dir]\$ ls -l total 68 -rwxrwxrwx 1 root root 28214 2012-01-05 13:44 anotherFile.doc drwxrwxrwx 1 root root 0 2012-01-17 08:28 directory1 -rwxrwxrwx 1 root root 36458 2012-01-05 13:44 file1.txt -rwxrwxrwx 1 root root 2273 2012-01-05 13:44 file2.old drwxrwxrwx 1 root root 0 2012-01-17 08:28 secondDirectory [dahlo@dahlo-linux dir]\$ nano file

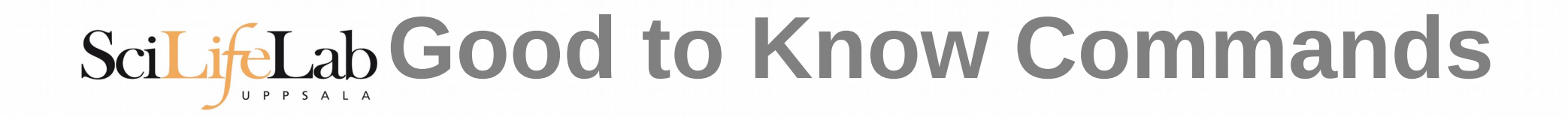

#### **Never** write a path or filename without it!

```
[dahlo@dahlo-linux dir]$ ls -l
total 68
-rwxrwxrwx 1 root root 28214 2012-01-05 13:44 anotherFile.doc
drwxrwxrwx 1 root root 0 2012-01-17 08:28 directory1
-rwxrwxrwx 1 root root 36458 2012-01-05 13:44 file1.txt
-rwxrwxrwx 1 root root 2273 2012-01-05 13:44 file2.old
drwxrwxrwx 1 root root 0 2012-01-17 08:28 secondDirectory
[dahlo@dahlo-linux dir]$ nano file
file1.txt file2.old
[dahlo@dahlo-linux dir]$ nano file
```
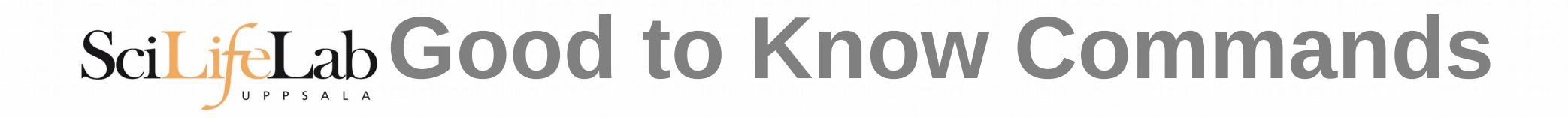

#### **Never** write a path or filename without it!

```
[dahlo@dahlo-linux dir]$ ls -l
total 68
-rwxrwxrwx 1 root root 28214 2012-01-05 13:44 anotherFile.doc
drwxrwxrwx 1 root root 0 2012-01-17 08:28 directory1
-rwxrwxrwx 1 root root 36458 2012-01-05 13:44 file1.txt
-rwxrwxrwx 1 root root 2273 2012-01-05 13:44 file2.old
drwxrwxrwx 1 root root 0 2012-01-17 08:28 secondDirectory
[dahlo@dahlo-linux dir]$ nano file
file1.txt file2.old
[dahlo@dahlo-linux dir]$ nano file1.txt
```
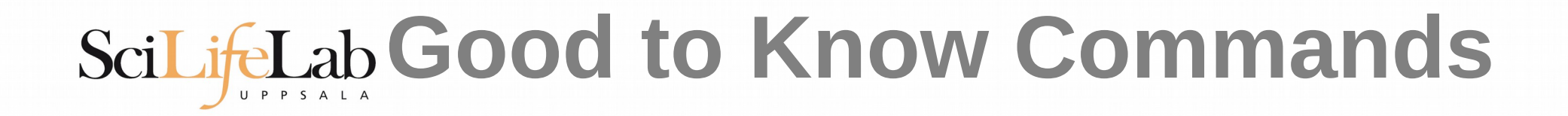

#### How much is the computer working?

#### top

top - 21:27:48 up 37 days, 7:34, 2 users, load average: 6.38, 6.09, 6.03 Tasks: 278 total, 4 running, 274 sleeping, 0 stopped, 0 zombie Cpu(s): 73.5%us, 1.5%sy, 0.0%ni, 24.3%id, 0.6%wa, 0.0%hi, 0.0%si, 0.0%st Mem: 24598372k total, 17703556k used, 6894816k free, 83596k buffers Swap: 25165816k total, 29704k used, 25136112k free, 15403636k cached

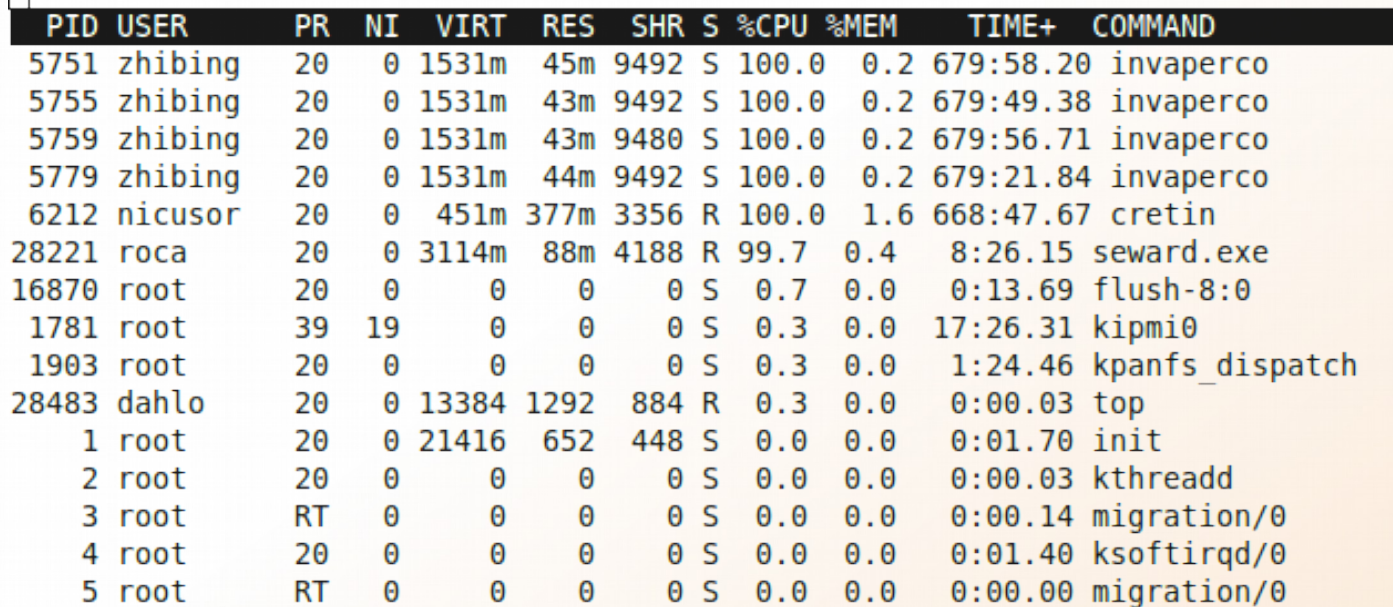

# SciLifeLab Good to Know Commands

- **Instructions how to use programs** 
	- **Easy to forget syntax**
	- **Manual pages**

```
LS(1)User Commands
                                                                                                               LS(1)NAME
                                                    ls - list directory contents
man \leqprogram name\geqls [OPTION]... [FILE] \dotsEx.
                                             DESCRIPTION
                                                   List information about the FILEs (the current directory by default).
                                                   Sort entries alphabetically if none of -cftuvSUX nor -- sort.
man ls
                                                   Mandatory arguments to long options are mandatory for short options
                                                    too.
                                                    -a, -alldo not ignore entries starting with.
(q to quit)-A. --almost-all
                                                          do not list implied . and ..
                                             \mathbf{H}
```
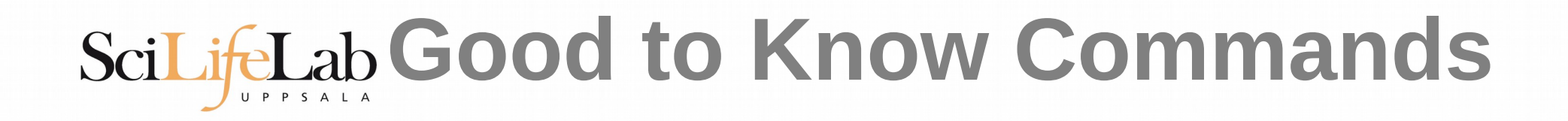

- **How do I log out?** 
	- $-$ exit

**Exits only the current terminal** 

# SciLifeLab Good to Know Commands

#### **- Summary**

- $\overline{c}$  cp copy a file
- mv move a file
- less view a file
- nano view and edit a file
- $\blacksquare$  rm remove a file
- **head / tail**
- wildcards
- tab completion use it
- I. top – see active processes
- man manual pages
- **exit Log out curren terminal**

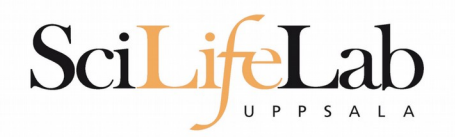

# **Connect to UPPMAX**

Secure SHell connection (ssh)

- ssh -X <username>@milou.uppmax.uu.se
	- **Ex:** ssh -X dahlo@milou.uppmax.uu.se
- **Terminal in Linux and OSX**
- **MobaXterm in Windows** (http://mobaxterm.mobatek.net/)
	- Putty also alternative, but not as good..

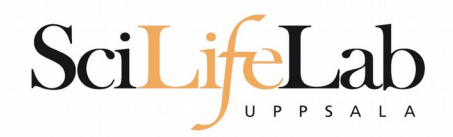

### **Reservations**

### • Special for this course

- salloc -A g2015045 -t 07:00:00 -p core -n 1 --no-shell --reservation=g2015045\_20151116 &
	- **-** --reservation will be proj id and date
	- Will start a node which you have access to
		- Check which node with *squeue -u username*
		- **Sackthare is set of the Septem** vithin UPPMAX

[dahlo@kalkyl1 work]\$ salloc -A q2012205 -t 08:00:00 -p node --no-shell --reservation=sunday salloc: Granted job allocation 1745256 [dahlo@kalkyl1 work]\$ squeue -u dahlo **JOBID PARTITION NAME** USER ST TIME NODES NODELIST (REASON) dahlo R 1745256 (null)  $0:13$ devel  $1$  q36 [dahlo@kalkyl1 work]\$ [dahlo@kalkyl1 work]\$ ssh -X q36

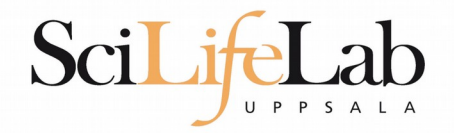

### **- Laboratory time!**